## **Configuração do executável TRP/KDS no HABIBS**

## **Configuração do executável TRP/KDS NO HABIBS**

Ao tentar abrir o TRP irá apresentar a seguinte mensagem:

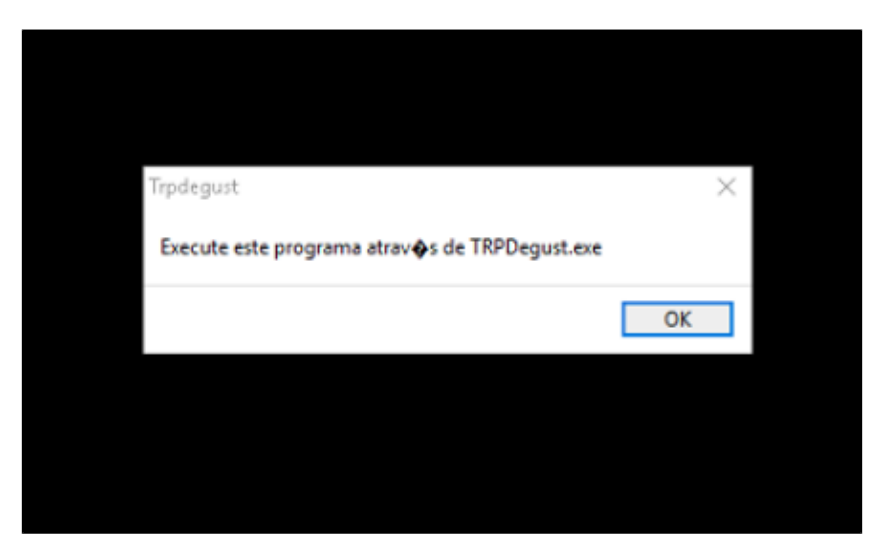

Resolução do problema:

Na pasta Raiz (DEGUSTWIN) tem um executável KDSDegust, será necessário criar um na área de trabalho, conforme a imagem abaixo.

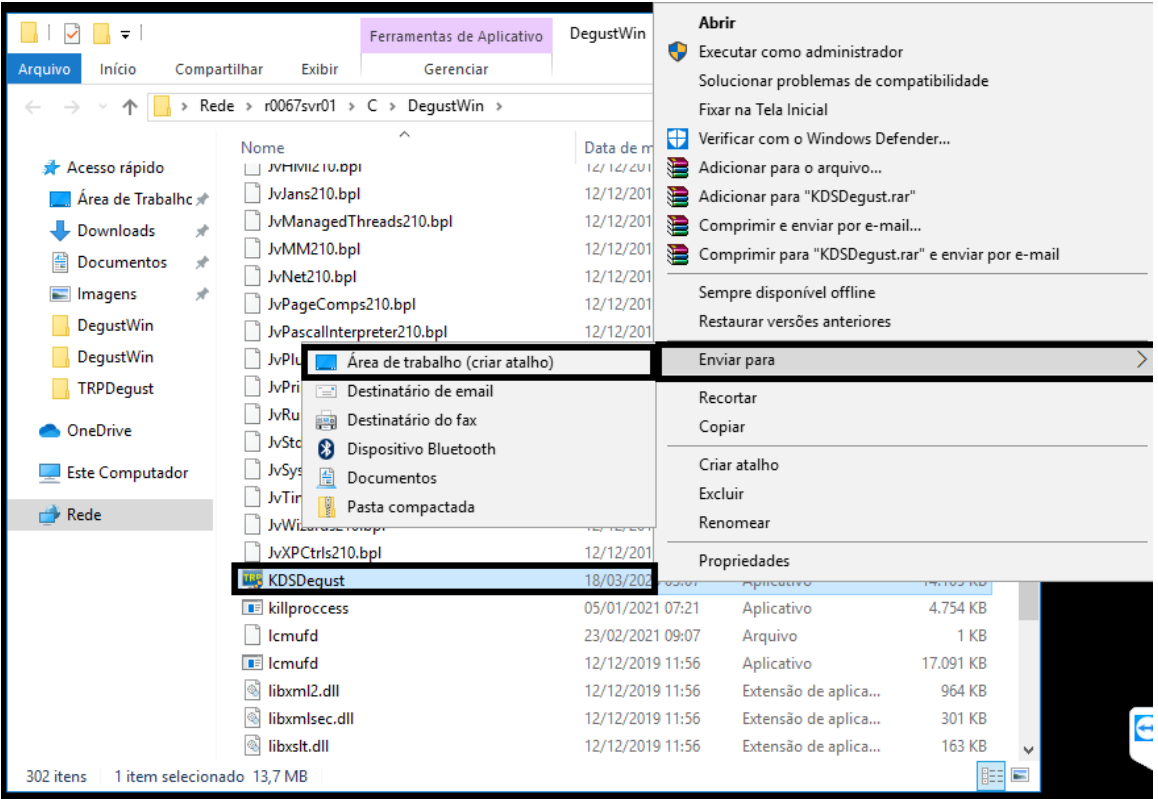

Feito o procedimento, prossiga com abertura do KDS.

Caso não localizar o executável, segue o caminho para colocar na pasta RAIZ: \\a-srvbau007\Sup\_desenv\Guilherme Pereira\KDS DEGUST

1) No habibs é utilizado dois EXE. O TRPDegust que é o projeto e o KDSDegust que é um host que gera um desempenho maior para loja.

2) Lembra-se sempre será necessário abrir como administrador o executável.

3) Precisa ter os dois executável na pasta RAIZ o TRPDegust e o KDSDegust.

**DEGUST / TRP**

## **Está com alguma dúvida?**

**Consulte todos nossos guias na busca de nossa página principal [clicando aqui](https://share.linx.com.br/display/FOOD/LINX+FOOD+SERVICE+-+DEGUST).**